# jetburn

Release 3.2.0

**Dalwar Hossain** 

# **CONTENTS:**

| 1 | Overview           | 3      |
|---|--------------------|--------|
| 2 | Free Usage         |        |
|   | 2.1 Install        |        |
|   | 2.2 Tutorials      | <br>(  |
|   | 2.3 API References | <br>18 |
|   | 2.4 Change Log     | <br>18 |
| 3 | Indices and tables | 23     |

Jetburn(jetburn) is an airline ticket explorer program designed to find the lowest priced tickets from origin airport to destination airport. This program is not an airline ticket booking system and has **no affiliation** with any airlines whatsoever.

**Important:** This program is not an airline ticket booking system and has no affiliation with any airlines or ticketing agents

CONTENTS: 1

2 CONTENTS:

# CHAPTER ONE

# **OVERVIEW**

Jetburn is a specially designed program to search and find the lowest priced airplane ticket between origin airport and destination airport.

**CHAPTER** 

**TWO** 

#### **FREE USAGE**

I have developed this program from my own personal needs and requirements. Feel free to use it as long as you agree and honor the license. License information can be found inside the app. To know more about the license please visit LGPL-3.0

#### 2.1 Install

Jetburn (jetburn) requires Python 3.6 or higher. If you do not already have a Python environment configured on your computer, please see the Python page for instructions on installing Python environment.

**Note:** if you are on Windows and want to install optional packages (e.g., scipy) then you will need to install a python distribution such as Anaconda, Enthought Canopy or Pyzo. If you use one of these Python distributions, please refer to their online documentation.

Assuming that the default python environment is already configured on your computer and you intend to install jetburn inside of it. To create and work with Python virtual environments, please follow instructions on venv and virtual environments

To start the installation process, please make sure the latest version of pip3 (Python package manager) is installed. If pip3 is not installed, please refer to the Pip documentation and install pip3 first.

#### 2.1.1 Linux / macOS

Install the latest release of jetburn with pip3:

```
pip3 install jetburn
```

To upgrade to a newer version use the --upgrade flag:

```
pip3 install --upgrade jetburn
```

If system wide installation is not possible for permission reasons, use --user flag to install jetburn for current user

```
pip3 install --user jetburn
```

#### 2.1.2 Windows

Considering python3 is installed and pip3 is configured.

Open cmd/powershell and Type:

pip3 install jetburn

Or

python3 setup.py install

This command should install jetburn with all the required dependencies.

**Hint:** Windows terminal (cmd/power shell) doesn't support all the unicode codecs and to get the best results - please use a terminal emulator like, cmder [Download Cmder] or ConEmu [Download ConEmu]. Please use *<xterm>* color scheme from *settings* menu, for the best visual representation of the program.

#### 2.2 Tutorials

#### 2.2.1 Usage

**Note:** Always remember, when in doubt use --help flag.

### 2.2.2 Getting Help

jetburn --help

#### 2.2.3 Search

#### **Options**

search is the option that does the actual flight seaches. It has quite a few options to consider. --help flag will show all available options.

```
jetburn search --help
```

#### **Simple Search**

To search for flights between two airports, invoke a simple search with

jetburn search

#### **Display Less Information**

To show less information on screen use --show-less flag.

jetburn search --show-less

#### **Use Previous Search Parameters**

To use the previous search parametes again in a new search, pass in the -p or --use-prev flag. In this way, system will not ask question about your trip details. It will try to find the previous search parameters and use it, in case the system can't find any previous search it will prompt for trip details.

```
jetburn search -p --show-less
```

#### **Price in Desired Currency**

To get the ticket price in a desired currency, add -c or --currency flag follwed by ISO 4217 currency code.

**Hint:** See FIND section of this tutorial to find the currency code of your desired country.

```
jetburn search -c AUD --show-less
```

#### **Adjust Search Results Display**

By default the system will show 5 results on screen. With the help of -r or --rows flag this behaviour can be adjusted between 1 - 25. Below example shows only 2 results.

```
jetburn search -c AUD -r 2 -p --show-less
```

```
fish Absentialwar25

Cot dalacase on (Oblease-nac) in - via 2 vi.7.7 (verw)

y jethum search - AND - 12 - p - -Shor-less

Airline ticket explorer program [13-July-2020 15:40:55]

Dalaca Hossain (dalwar258protomas) | Dalaca Hossain (dalwar258protomas) | Dalaca Hossain (dalwar258protomas) | Dalaca Hossain (dalwar258protomas) | Dalaca Hossain (dalwar258protomas) | Dalaca Hossain (dalwar258protomas) | Dalaca Hossain (dalwar258protomas) | Dalaca Hossain (dalwar258protomas) | Dalaca Hossain (dalwar258protomas) | Dalaca Hossain (dalwar258protomas) | Dalaca Hossain (dalwar258protomas) | Dalaca Hossain (dalwar258protomas) | Dalaca Hossain (dalwar258protomas) | Dalaca Hossain (dalwar258protomas) | Dalaca Hossain (dalwar258protomas) | Dalaca Hossain (dalwar258protomas) | Dalaca Hossain (dalwar258protomas) | Dalaca Hossain (dalwar258protomas) | Dalaca Hossain (dalwar258protomas) | Dalaca Hossain (dalwar258protomas) | Dalaca Hossain (dalwar258protomas) | Dalaca Hossain (dalwar258protomas) | Dalaca Hossain (dalwar258protomas) | Dalaca Hossain (dalwar258protomas) | Dalaca Hossain (dalwar258protomas) | Dalaca Hossain (dalwar258protomas) | Dalaca Hossain (dalwar258protomas) | Dalaca Hossain (dalwar258protomas) | Dalaca Hossain (dalwar258protomas) | Dalaca Hossain (dalwar258protomas) | Dalaca Hossain (dalwar258protomas) | Dalaca Hossain (dalwar258protomas) | Dalaca Hossain (dalwar258protomas) | Dalaca Hossain (dalwar258protomas) | Dalaca Hossain (dalwar258protomas) | Dalaca Hossain (dalwar258protomas) | Dalaca Hossain (dalwar258protomas) | Dalaca Hossain (dalwar258protomas) | Dalaca Hossain (dalwar258protomas) | Dalaca Hossain (dalwar258protomas) | Dalaca Hossain (dalwar258protomas) | Dalaca Hossain (dalwar258protomas) | Dalaca Hossain (dalwar258protomas) | Dalaca Hossain (dalwar258protomas) | Dalaca Hossain (dalwar258protomas) | Dalaca Hossain (dalwar258protomas) | Dalaca Hossain (dalwar258protomas) | Dalaca Hossain (dalwar258protomas) | Dalaca Hossain (dalwar258protomas) | Dalaca Hossain (dalwar258protomas) | Dalaca Hossain (d
```

#### **Sort Search Results**

Search results can be sorted against price and duration. By DEFAULT it's sorted from LOWEST PRICE HIGHEST.

There are two options available for sorting - price and duration of the flight. To sort the results according to flight duration use -s or --sort flag. The following example shows a result set sorted by duration.

jetburn search -c CAD -r 3 -s duration --show-less

#### 2.2.4 Info

To get the current version use -

```
jetburn --version
```

If interested in more information about the package use info sub-command

jetburn info

#### 2.2.5 Find

#### **Aritports**

To find airports by city name use find sub-command. E.g. let's find out all airports located in/near LONDON.

jetburn find --airport london

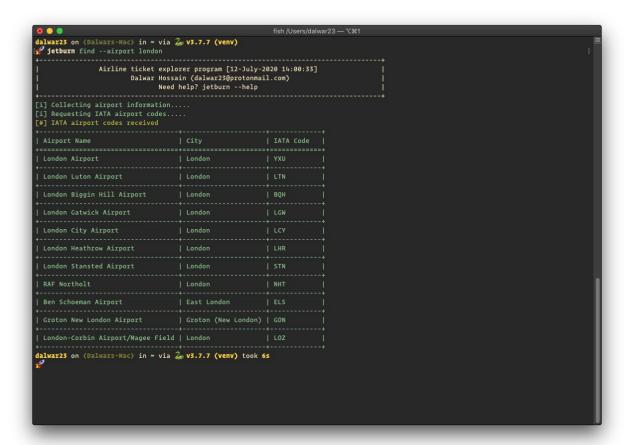

#### **Airlines**

Finding IATA code for airlines from a search is easy but this option is designed to help to get the name of the airline. e.g Let's find out which airline is VA or 0b?

jetburn find --airline va

#### **Currency**

If you are in doubt what is the currency code to be used while searching, currency codes can be obtained through --currency flag with country name as an argument. e.g. Let's take a look at the currency code of mongolia

jetburn find --currency mongolia

#### 2.2.6 Check

This sub-command is designed to check if a currency can be used to search flights. Flight search will show results in provided currency if the provided currency is a valid currency. Let's check if ALL is a valid currency or not.

Important: all in small letters will show all the valid currencies but ALL is a valid currency of ALBANIA

jetburn check --currency ALL

#### 2.3 API References

API references are not available by author's choice. If you require api reference for this package please contact the author.

Contact: dalwar23@pm.me

## 2.4 Change Log

#### 2.4.1 version 3.2.0

- 1. Updated documentation
- 2. Updated find options
- 3. Updated tests

#### 2.4.2 version 3.1.5

1. Fixed bug for time duration of return flight

#### 2.4.3 version 3.1.4

1. Fixed bug with duration of the flight one way

#### 2.4.4 version 3.1.3

- 1. Add new tequila backend api
- 2. fixed bugs with datahub.io

#### 2.4.5 version 3.1.2

- 1. Fixed api backend unreachable error for flight search
- 2. Refactoring

#### 2.4.6 version 3.1.1

- 1. Added package information
- 2. Fixed a few issues with packaging

#### 2.4.7 version 3.1.0

- 1. Removed python 2 support
- 2. Entire source code re-written to be python 3 friendly
- 3. Improved parser design
- 4. Improved API handles
- 5. More options for manipulating search
- 6. Improved CLI
- 7. Search airline, airport, currencies
- 8. Faster search results
- 9. Up to 25 results with details with route and flight info
- 10. Check currency for validity
- 11. Price multi view against EURO and desired currency
- 12. Automatic storage of search results in json format (in current directory)
- 13. Better and colorful DEBUG output
- 14. Option to use previous search at any given time with simple -p flag
- 15. Control the search result view with --show-less flag

2.4. Change Log 19

#### 2.4.8 version 2.1.0

- 1. Semantic version adaptation
- 2. Cross python version compatibility (python2 and python3)
- 3. Terminal coloring updates
- 4. Major refactoring of source code
- 5. Online documentation is available [Here]
- 6. Search airport IATA (International Air Transport Association) code by city
- 7. Check all available currency
- 8. Realtime IATA codes extract everyday, so always updated
- 9. Important methods has been made public
- 10. -v or --version flag is introduced

#### 2.4.9 version v1.5

1. [SKIPPED]

#### 2.4.10 version v1.4

- 1. Airline name is visible in compact (default) mode
- 2. Supports Windows

#### 2.4.11 version v1.3

- 1. Added warning / disclaimer note
- 2. Added license information on screen

#### 2.4.12 version v1.2

- 1. New version syntax introduced [version.release]
- 2. Support for python 3.4 deprecated
- 3. Fixed connection error messages for HTTP protocol
- 4. Introduced separate change log

#### 2.4.13 version v1.1

[SKIPPED]

#### 2.4.14 version v1.0

- 1. One way flight ticket fare explorer
- 2. Find airport by city name
- 3. Find valid currencies list
- 4. User defined currency and conversion between EURO
- 5. User defined display list (number of search results shown on screen)
- 6. Single mode execution

2.4. Change Log 21

#### **CHAPTER**

# **THREE**

# **INDICES AND TABLES**

- genindex
- search